# **Product Engineering Guide** OSM v20 TAP v13

### *Introduction*

The TAP OSM links any pager or mobile phone SMS message bureau supporting TAP (Telocator Alphanumeric Protocol) v1.8 to ObServer.

Many mobile phone and paging networks world-wide support the TAP standard including, in the UK: BT Cellnet, Vodafone, One2One, BT paging, Orange, and PageOne.

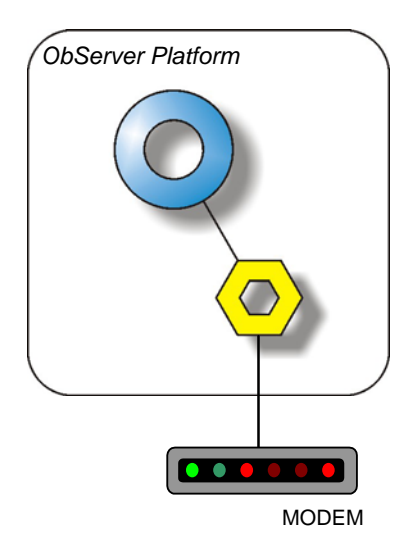

#### *Modem Requirements*

The TAP driver requires a modem with the following features: Hayes™ AT Command Set Fixed computer(DTE)-to-modem(DCE) baud rate, irrespective of the modem-to-modem link baud rate.

The TAP driver can operate with modem with the following features: Data Compression

Error Correction

#### *Character Sequences*

TAP sends the following sequences to the modem:

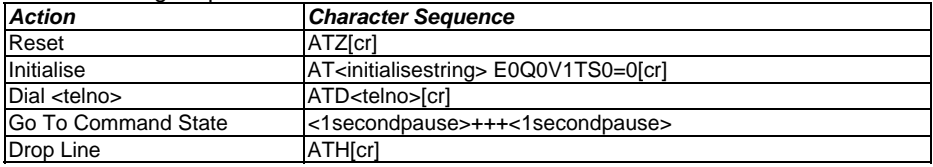

TAP expects the modem to send the following sequences:

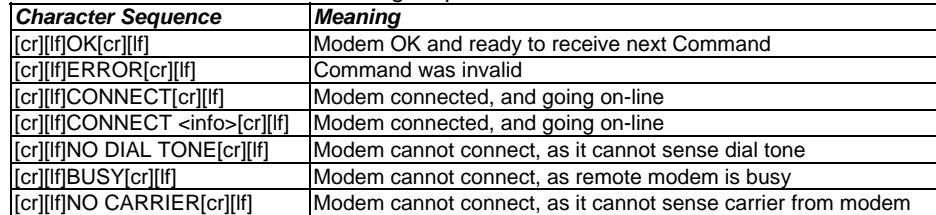

[cr] means the ASCII char CR code  $13_d$ [If] means the ASCII char LF code  $10_d$ 

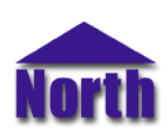

#### **North Building Technologies Ltd**

## *Engineering*

#### *Step 1 – Install OSM*

The TAP OSM is installed automatically with all ObSys editions. Refer to the 'ObSys CD sleeve' for details on how to install ObSys.

#### *Step 2 – Connect COM Port to Modem*

Using cable, connect the Modem to a COM port of the PC. Refer to the section '[Cable](#page-2-0)' below for details of the cable.

#### *Step 3 – Plug in TAP OSM to ObServer*

Use object engineering software to locate the ObServer Setup object. Assign the TAP OSM to an available channel. Refer to '*ObServer v20 Application Engineering Guide*'.

Note: After inserting the OSM, your engineering software may need to re-scan the ObServer object in order to view the OSM.

#### *Step 4 – Configure TAP OSM*

The modem initialisation, baud rate, and bureau settings are configured using objects. Use object engineering software to view and modify the objects within the OSM.

The modem initialisation string should fix the computer (DTE) to modem (DCE) baud rate, irrespective of modem-tomodem link baud rate. **Refer to your modem user guide for the correct settings required**.

Example: For a Hayes Accura™ or Optima™ the initialisation string '&D0&K0&Q6' has been used, where

&D0 - DTR option, hangup if DTR dropped

&K0 - Flow control option, disable all flow control

&Q6 - Asynchronous transmission at a fixed DTE-modem baud rate

Refer to the *[OSM v20\TAP v13\Bureau]* object for details of bureau settings.

#### *Step 5 – Access Objects within the TAP System*

Values from the TAP system are made available as objects from ObServer. Any object software that is connected to ObServer can access these objects.

Objects are available to

Receive alarms from ObServer and send them to a pager Convert an on/off status to trigger a message, or Send a message directly to a pager

## <span id="page-2-0"></span>*Engineering Reference*

#### *Cable Specification*

The cable between COM port and the Modem as follows:

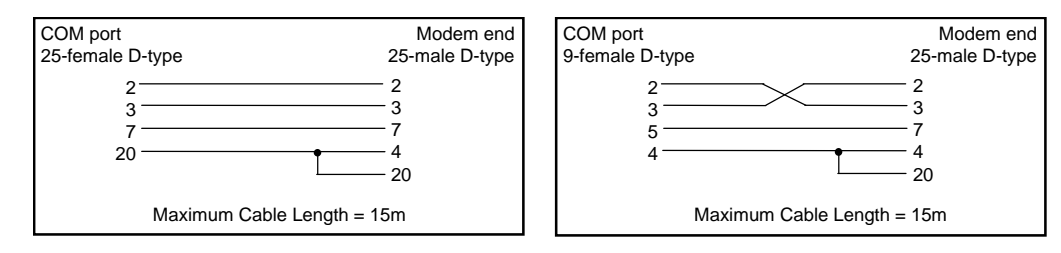

#### *Objects*

When the OSM is loaded the following objects are created within ObServer, use object software to access these objects.

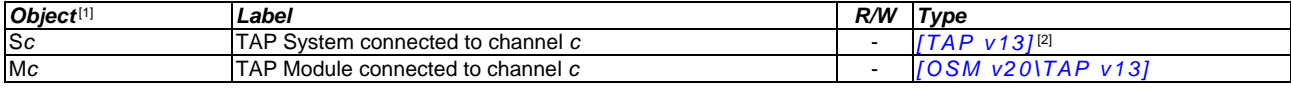

#### *Notes*

[1] The ObServer channel number, *c*, is a number in the range 1…40.

[2] This object has a variable content and as such requires scanning.

This document is subject to change without notice and does not represent any commitment by North Building Technologies Ltd. ObServer, ObSys and Object System are trademarks of<br>North Building Technologies Ltd. © Copyright 1